## Web Development - Introduction Dunolly Exercise

Modify dunolly02.html to create the web page shown.

## CSS Exercise

A<br>ai<br>in

e imagel style zindex property<br>that it is behind the text. Use<br>tte positioning along with top,<br>idth and height properties to<br>the web page to look like that S a a

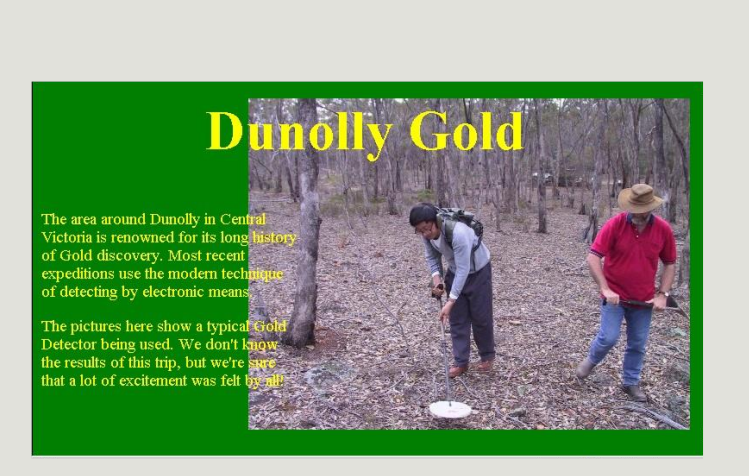